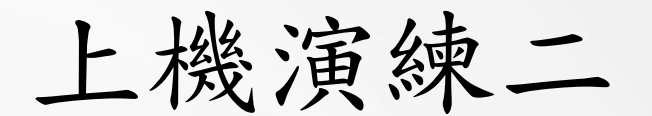

### Container Job操作

Video link : [https://youtu.be/a-rO8nNy\\_EA](https://youtu.be/a-rO8nNy_EA)

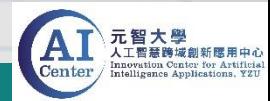

# 上機演練Container Job操作

- 請到雲端空間將Mnist壓縮檔下載,連結:<https://reurl.cc/V54QeA>
- 將壓縮檔解壓縮後,使用FTP工具將檔案上傳至帳號用戶空間 (將Mnist資料夾上傳到/workdir目錄底下)
- Mnist資料夾內檔案:
	- Pytorch Mnist.py
	- Tensorflow\_Mnist.py
	- TFKeras\_Mnist.ipynb
	- MNIST\_data資料夾

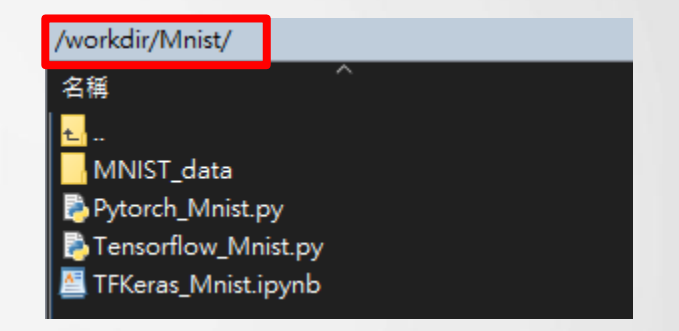

上傳完成後,在路徑/workdir目錄下,可找到上傳的檔案 (無論使用Container Job或 Container Service)

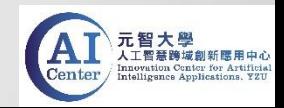

- 本範例將使用Mnist資料夾Pytorch\_Mnist.py
- 建立一個CNN模型,用於辨識手寫數字
- 資料分為50000筆訓練資料、10000筆測試資料
- 訓練10 Epochs
- 模型評估:印出準確率,畫出Loss和Accuracy圖

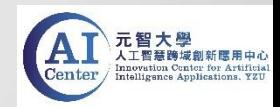

1. 建立Container Job, 本範例將使用Mnist資料夾Pytorch\_Mnist.py

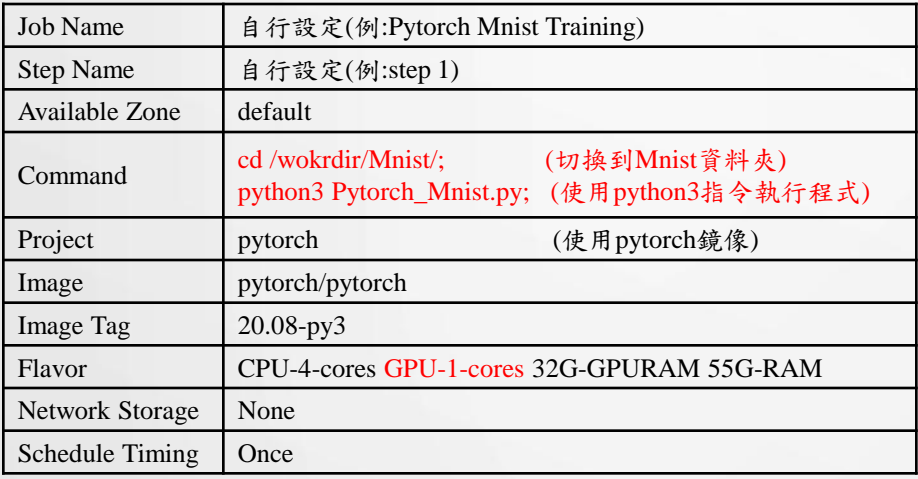

#### (1)建立Job請輸入以下資訊 (2)輸入完成後請提交完成建立

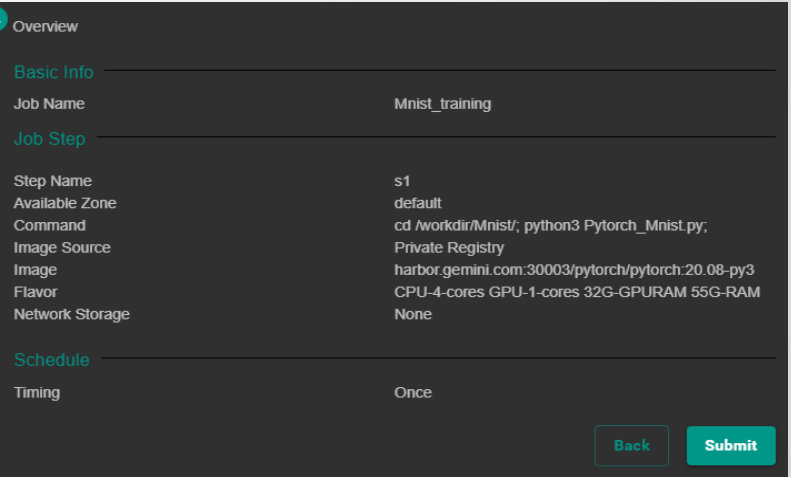

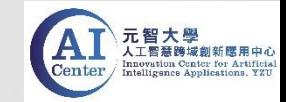

### 2. 請手動啟動Job,狀態更新為Active, Container即開始啟動

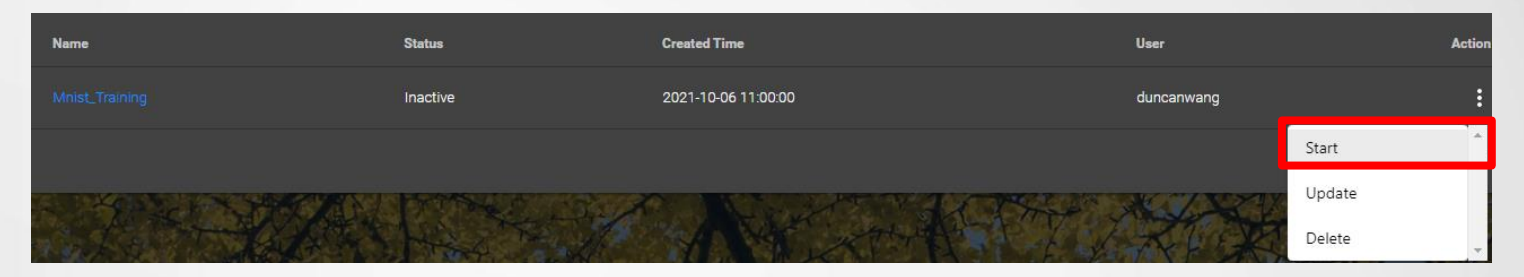

3. 點選Job,切換到Runner Info,程式執行中狀態為Running

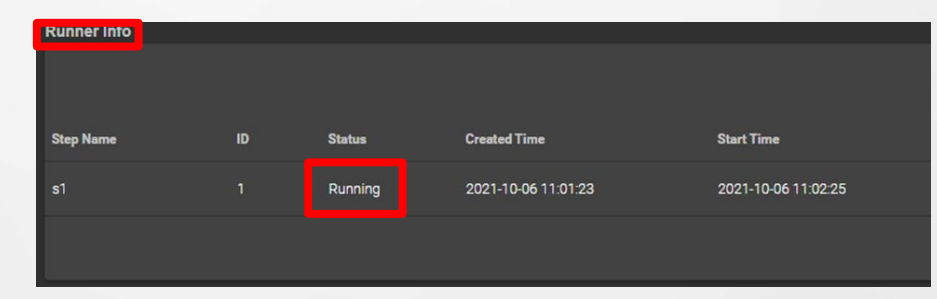

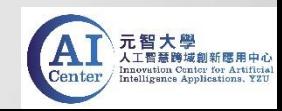

#### 4. 執行完畢狀態為Finished,點擊log,可觀看執行結果

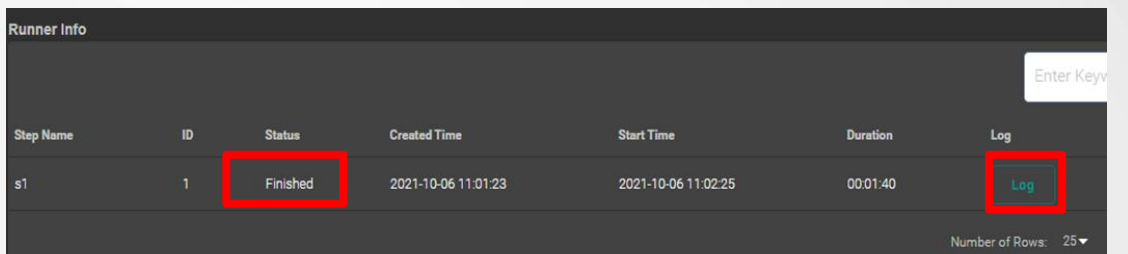

Epoch: 7 : train loss: 0.0429 | train accuracy:98.7050 I test loss: 0.0425 | test accuracy: 98.6300 Epoch: 8 : train loss: 0.0391 | train accuracy: 98.8283 I test loss: 0.0451 | test accuracy: 98.4600 Epoch: 9 : train loss: 0.0358 | train accuracy: 98.9183 | test loss: 0.0380 | test accuracy:98.7000 Epoch: 10 : train loss: 0.0326 | train accuracy: 98.9750 I test loss: 0.0392 | test accuracy: 98.7100 **Finished Training** 

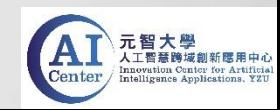

5. Pytorch\_Mnist.py執行完畢會畫出loss.png和accuracy.png兩張圖, 回到FTP工具可在工作目錄Mnist內找到,可再將兩張圖傳 回本地端。

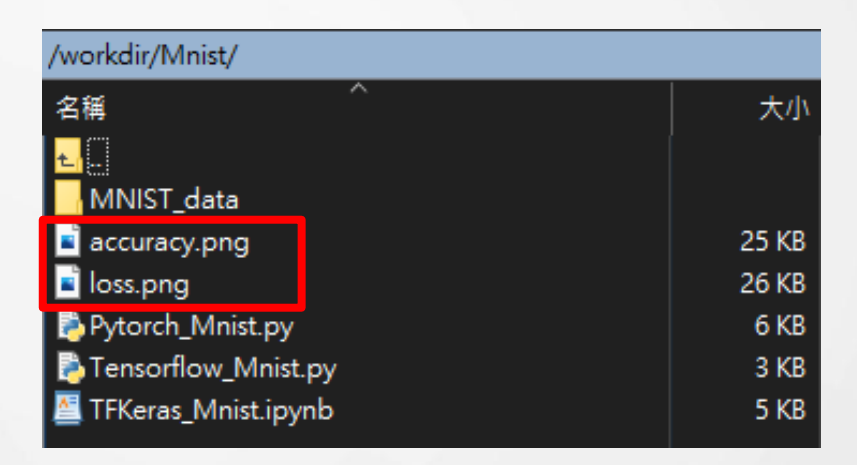

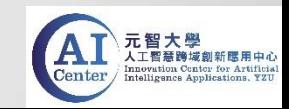

6. 訓練10 Epochs結果,可觀察到模型預測訓練資料和測試資料 loss有下降、accuracy有提升,準確率皆達98%

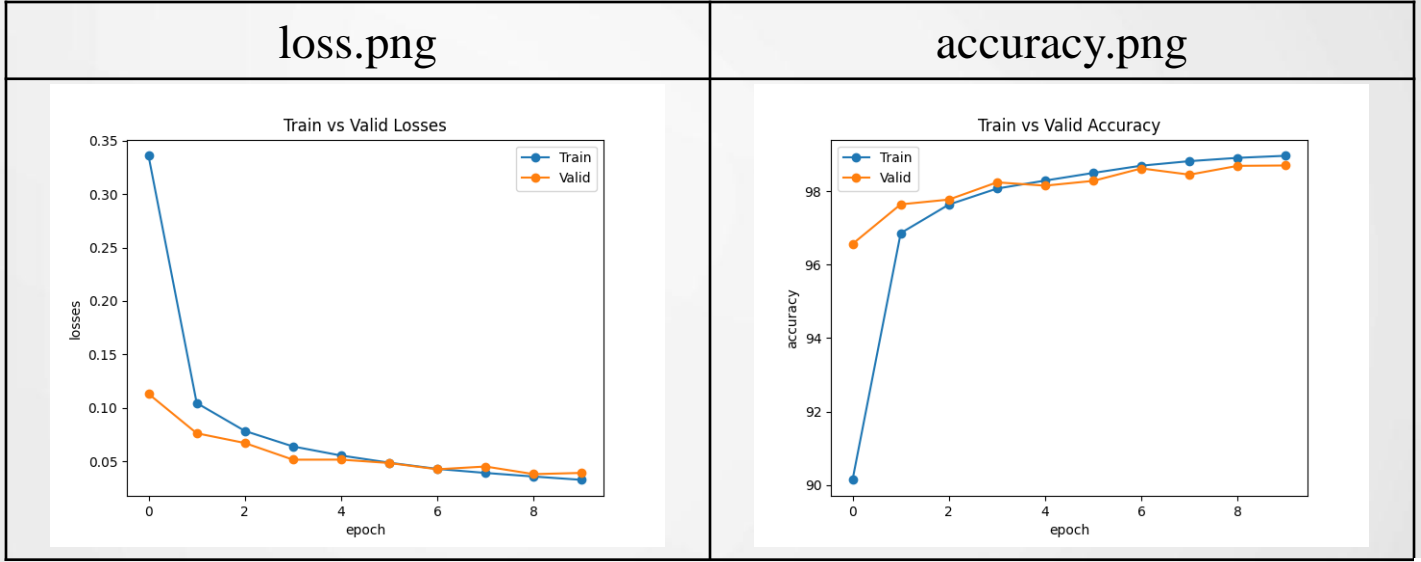

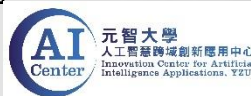